# **ZPRACOVÁNÍ OBRAZU PRO VYHODNOCENÍ SEGREGACE DRÁTŮ**

#### *K. Horák*

Fakulta elektrotechniky a komunikačních technologií, Vysoké učení technické v Brně

#### **Abstrakt**

**Zpracování obrazu se jako disciplína technické kybernetiky objevuje v řadě průmyslových i dopravních systémů. V případě zpracování obrazu pro vyhodnocení segregace drátů jde o automatické zpracování obrazové informace skupiny drátů, jejichž materiálové složení je vlivem postupného tuhnutí oceli obecně nehomogenní. V obdobných případech lze pro návrhovou fázi s výhodou využít výpočetní prostředí Matlab s balíčkem pro zpracování obrazu Image Processing Toolbox. V tomto článku je popsán postup algoritmického vyhodnocení obrazových dat v aplikaci Segregation Analyser pro detekci, lokalizaci a klasifikaci materiálové nehomogenity v kotoučích ocelových drátů.**

#### **1 Definice úlohy a pořízení obrazu**

Úlohy počítačového vidění jsou obvykle založené na zpracování obrazových informací pomocí známých a dobře popsaných metod. Jádro problému složitých úloh velmi často spočívá nikoli v nalezení vhodné metody nebo sekvence metod, ale v nalezení správné množiny parametrů těchto metod, které pak zpracovávají obrazové informace požadovaným způsobem. Jedním z možných případů je implementace algoritmů zpracování obrazu pro detekci, lokalizaci a klasifikaci materiálové segregace v ocelových drátech. V návrhové fázi bylo právě pro zmíněnou analýzu parametrů jednotlivých metod s výhodou použito prostředí Matlab společně s Image Processing Toolbox.

Definice úlohy spočívá v automatickém nalezení jednotlivých drátů v kotouči a následném vyhodnocení každého drátu zvlášť. Na následujícím obrázku je pro ilustraci uveden snímek kotouče se šesti dráty a snímací šablona pro jeden až čtyři kotouče.

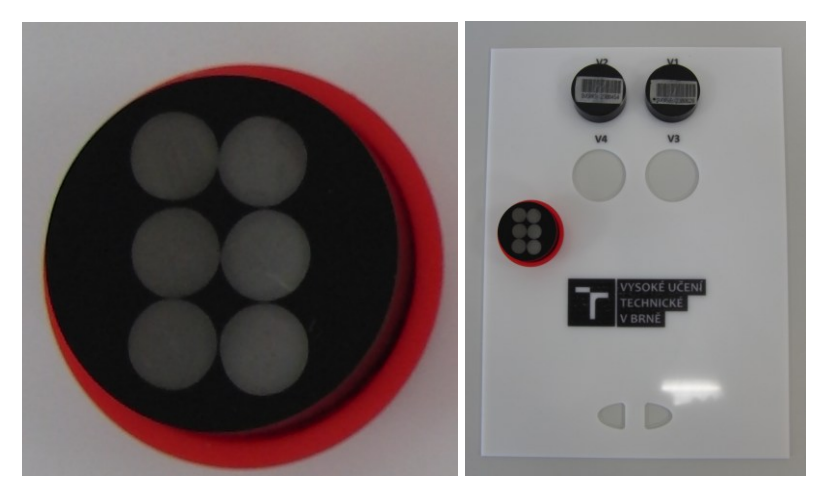

Obrázek 1: snímek kotouče se šesti dráty (vlevo) a snímací šablona (vpravo)

Na začátku měřicího procesu je pořízení obrazu. To je realizováno běžným kancelářským skenerem, který dosahuje rozlišení 4800 DPI. Pro různé průměry ocelových drátů to pak znamená, že rozlišení jejich obrazů se pohybuje řádově v jednotkách tisíc pixelů, což je hodnota dostačující pro velmi důkladnou analýzu středové části drátu. Samotné snímání probíhá velmi intuitivně tak, že do šablony (viz předchozí obrázek) je zasazen jeden až čtyři kotouče s libovolným počtem drátů a následně proběhne skenování všech čtyř oblastí. Ze získaných obrazových dat jsou automaticky rozpoznány pouze obsazené pozice a ty dále zpracovávány.

## **2 Předzpracování obrazu – indexace drátů a definice oblastí**

Na následujícím obrázku je pro zmíněnou aplikaci uveden kotouč obsahující 12 ocelových drátů (tj. slitiny železa, uhlíku a dalších legujících prvků), u kterých má být hodnocena míra a typ segregace. Tato materiálová segregace je z hlediska zpracování obrazu reprezentována jako tmavá oblast nejčastěji uprostřed zkoumaného drátu. Zcela vlevo je na obrázku vstupní snímek pořízený ve zmíněné šabloně skeneru, dále snímek s indexovanými dráty podle cik-cak vzoru a napravo je detail drátu s patrnou středovou segregací.

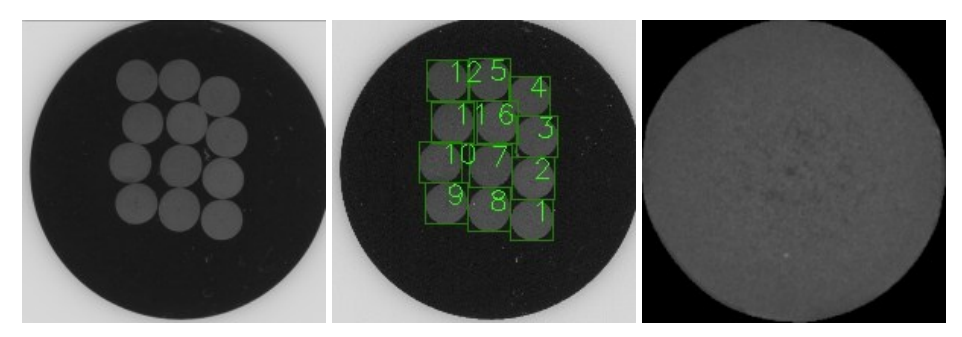

Obrázek 2: snímek kotouče se 12 dráty (vlevo), výsledek automatické indexace (uprostřed) a detail drátu s patrnou středovou segregací (vpravo)

Indexace jednotlivých drátů uvnitř zkoumaného kotouče je provedena pomocí jednoduchých metod zpracování obrazového signálu (analýza úrovní, prahování a filtrace) a následného řazení podle závazného geometrického cik-cak vzoru.

Jak už bylo zmíněno, pořízení vstupních obrazových dat je realizováno kancelářským skenerem a bylo dáno provozními podmínkami v laboratoři metalurgického zpracování zadavatele. Další postup byl již volně navržen a implementován pro kompletně automatické vyhodnocení míry a typu segregace podle následujícího schématu.

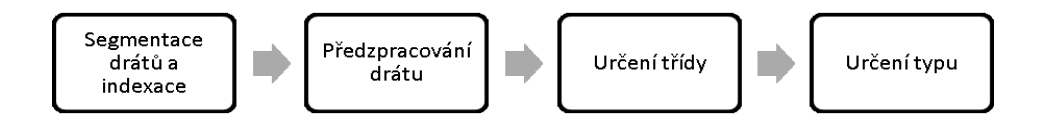

Obrázek 3: Sekvence algoritmického zpracování obrazu pro určení míry a typu segregace

Výstupem metody pro indexaci jednotlivých drátů v kotouči je také jejich obrazový reprezentant tj. vlastní obrazová data drátu očištěná o okolní šum. Následujícím krokem je nalezení středu drátu. Pro tento účel byly zkoumány dva základní přístupy. V prvním případě byl střed drátu stanoven velmi jednoduše jako geometrický střed obálky obrazu. Návrh druhé, robustnější metody byl vynucen ne příliš častým, ale o to více kritickým jevem, kdy se k obrazu samotného drátu vlivem skenování připojila zdánlivě nepodstatná oblast materiálu jasově spojená s drátem. Tento jev je jasně vidět na následujícím obrázku vlevo.

Z uvedeného obrázku je patrné, že prostá metoda geometrického středu drátu pracuje dobře pouze pro dokonale segmentované dráty, zcela však kolabuje pro segmentovaná data zatížená chybou okolního materiálu s jasovou úrovní odpovídající drátu. Proto byla implementována metoda využívající výpočtu těžiště segmentovaného objektu, která je sice výpočetně výrazně náročnější, poskytuje však přesné výsledky pro všechny zkoumané a předvídatelné případy.

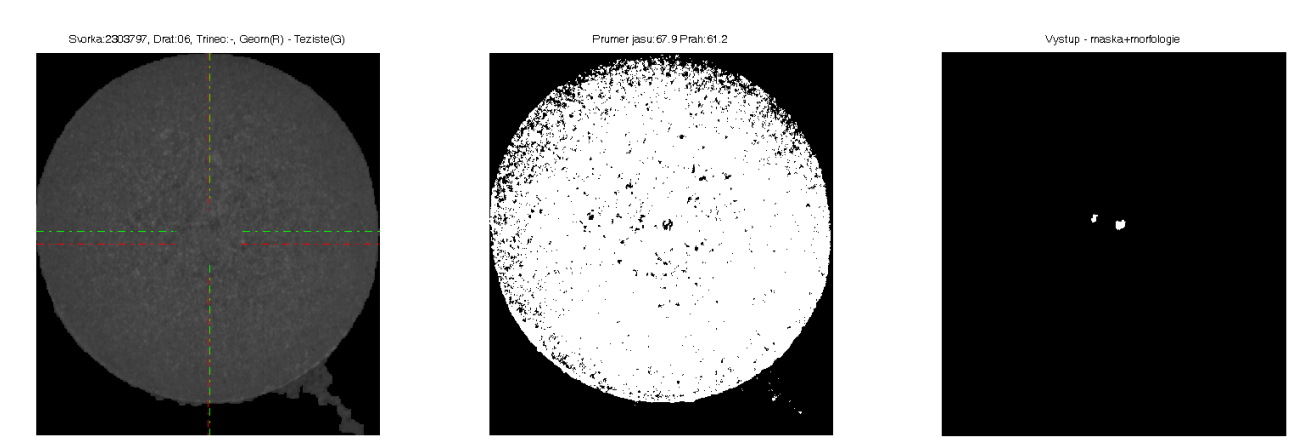

Obrázek 4: Výpočet středu drátu: geometrický střed (červená barva) a těžiště objektu (zelená barva)

Po nalezení středu drátu jsou dále stanoveny jeho dvě hlavní oblasti, které jsou schematicky naznačeny na následujícím obrázku světle modrou barvou. Vnější část drátu (mezikruží) slouží pro určení jasových charakteristik drátu jako např. průměrná jasová úroveň pro normalizaci následujících algoritmů nebo rozptyl jasových úrovní pro řízení jejich citlivosti.

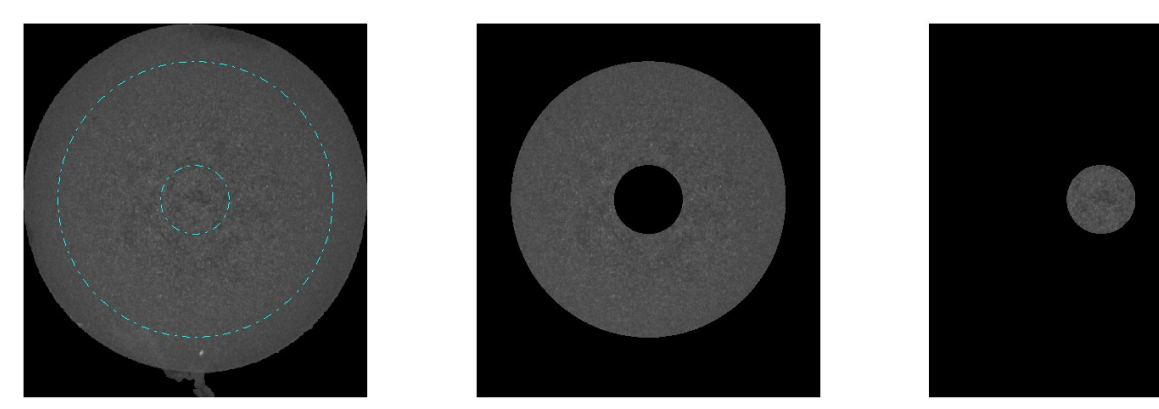

Obrázek 5: Vymezení oblastí kontroly: mezikruží pro výpočty statistických veličin obrazu a vnitřní oblast drátu pro detekci segregace

Posledním krokem předzpracování je výpočet statistických veličin tj. střední hodnoty a rozptylu, jako bylo uvedeno v předchozím odstavci. Na základě těchto hodnot jsou pak netriviálními mechanismy stanoveny prahy a další parametry pro detekci segregace.

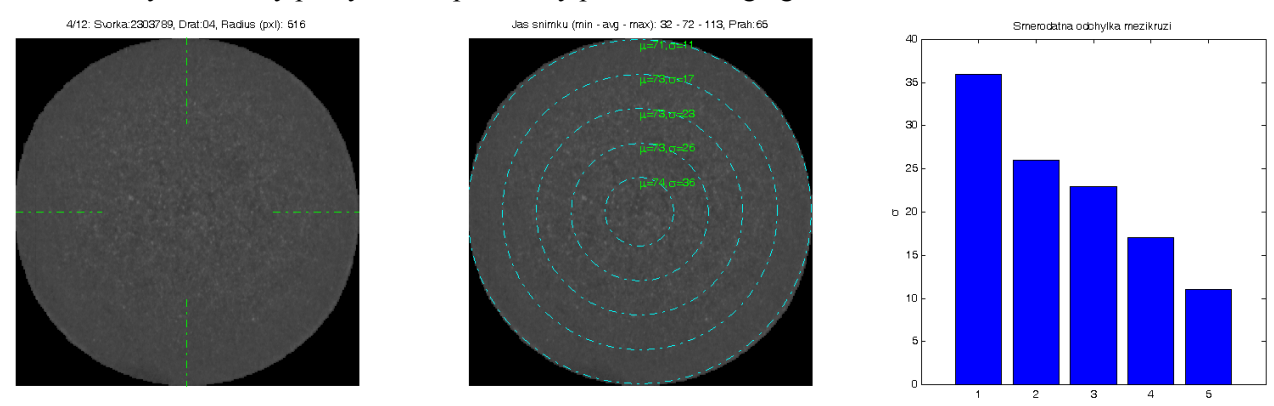

Obrázek 6: Výpočet střední hodnoty a rozptylu jasových hodnot v centrovaných mezikružích drátu

Na předchozím obrázku je patrná závislost průměrné jasové úrovně na vzdálenosti bodu od středu drátu. Tento jev je způsoben metalurgickým procesem tuhnutí látky a je proto potřeba jej alespoň částečně eliminovat ve smyslu nezávislosti metod na změnu jasu. Graf vpravo na předchozím obrázku ukazuje, že pokles průměrné jasové hodnoty je přibližně lineární, čehož je využito v dalším vyhodnocení pro normalizaci obrazu drátu.

## **3 Detekce oblasti segregace a klasifikace typu**

Ve středové oblasti drátu, která byla definována v předchozí kapitole, je v závislosti na vypočtených parametrech drátu (střední hodnota a rozptyl jasových hodnot) provedena detekce a lokalizace oblastí definovaných poklesem jasové hodnoty pod stanovenou mez. Metodu detekce tmavé oblasti lze pro snazší pochopení zjednodušeně chápat jako prahování vnitřní oblasti drátu. Toto prahování však nemá zcela přímočarou konstrukci, je obecně nelineární a obsahuje mj. také saturace. V podstatě lze říci, že oproti prahování s adaptivním prahem známého z teorie zpracování obrazu je použité prahování upraveno tak, aby byly detekovány pouze oblasti s jasovou úrovní pod průměrem celého drátu a dále sníženého o příspěvek směrodatné odchylky. Problematika stanovení prahu a postup prahování obrazu v tomto případě přesahuje rámec této publikace, proto je popsán pouze zjednodušeně. Na následujícím obrázku je možné vidět výsledek zmíněné operace na celou vnitřní oblast drátu společně s vymezením oblastí segregace.

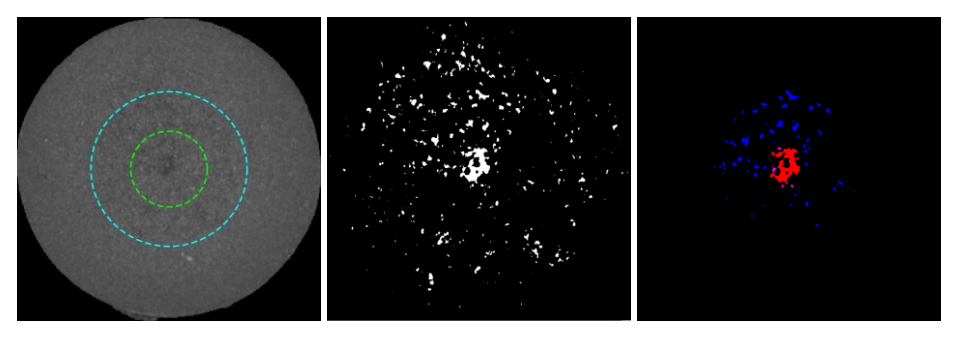

Obrázek 7: Vyznačení oblastí kontroly drátu (vlevo), surová data aktivní části drátu (uprostřed) a výstupní data aktivní části drátu s barevně odlišenými typy detekovaných oblastí segregace (vpravo)

Na základě výsledků analýzy vnitřní části drátu, kde je možné očekávat segregaci, lze následně provést segmentaci objektů s nižší jasovou úrovní oproti zbytku drátu a detekovat tak hlavní a vedlejší objekty segregace. Klasifikací těchto objektů z hlediska velikosti, poklesu jasové úrovně oproti průměru a relativní polohy v rámci drátu je určen typ (A nebo B) a míra segregace tj. stupeň nehomogenity tj. závažnost vady materiálu vyjádřená skalárem a tím rozhodnuto o výsledku inspekce. Na výše uvedeném obrázku na snímku zcela vpravo je červenou barvou vyznačen hlavní objekt segregace společně s dalšími kandidátními oblastmi (modrá barva).

Podle velikosti a tvaru objektu segregace je určen typ a třída materiálové nehomogenity. Míra segregace je obecně stanovena jako vážený součet odchylek jasových hodnot normovaného hlavního objektu segregace od průměrné úrovně. Třída segregace je dále stanovena zvlášť podle dalších charakteristik např. bílý prstenec kolem hlavního objektu segregace apod., které zde z prostorových důvodů nejsou popsány.

### **4 Výsledky a implementace**

Výše uvedené metody byly navrženy v prostředí Matlab a z provozních důvodů posléze také implementovány do podoby spustitelné aplikace. Před samotnou implementací byly sledovány dva důležité faktory rozhodující o efektivitě a zejména správnosti automatického vyhodnocení, stabilita hodnocení a správnost hodnocení.

Zatímco správnost hodnocení byla dána srovnáním výsledků subjektivního hodnocení pracovníků laboratoře zadavatele a výsledků automatického algoritmického vyhodnocení, stabilita hodnocení byla zkoumána výpočtem. Pro tento účel byla vygenerována celá řada testovacích galerií, které obsahovaly různé definované degradace obrazových dat. Kromě standardních testů na šumem zatížených datech byly důležité zejména testy opakovatelnosti při otáčení vzorků ve skenovací šabloně, protože krystalická struktura zkoumaného materiálu způsobovala závislost jasových hodnot drátu na konkrétním natočení. Tento efekt je dobře patrný na následujícím obrázku, kde jsou v levém grafu vyneseny průměrné jasové hodnoty vnější oblasti jednoho zkoumaného drátu a hodnoty rozptylu jasových hodnot v pravém grafu. Zejména v levé části je patrná sinová závislost průměrné jasové hodnoty drátu na natočení kotouče v šabloně. Protože není možné z provozních důvodů provádět postupné skenování ve všech polohách kotouče v šabloně ani nelze zjisti absolutní hodnotu otočení kotouče, musely být metody zpracování obrazu navrženy na širší rozsah jasových hodnot bez vlivu na přesnost vyhodnocení.

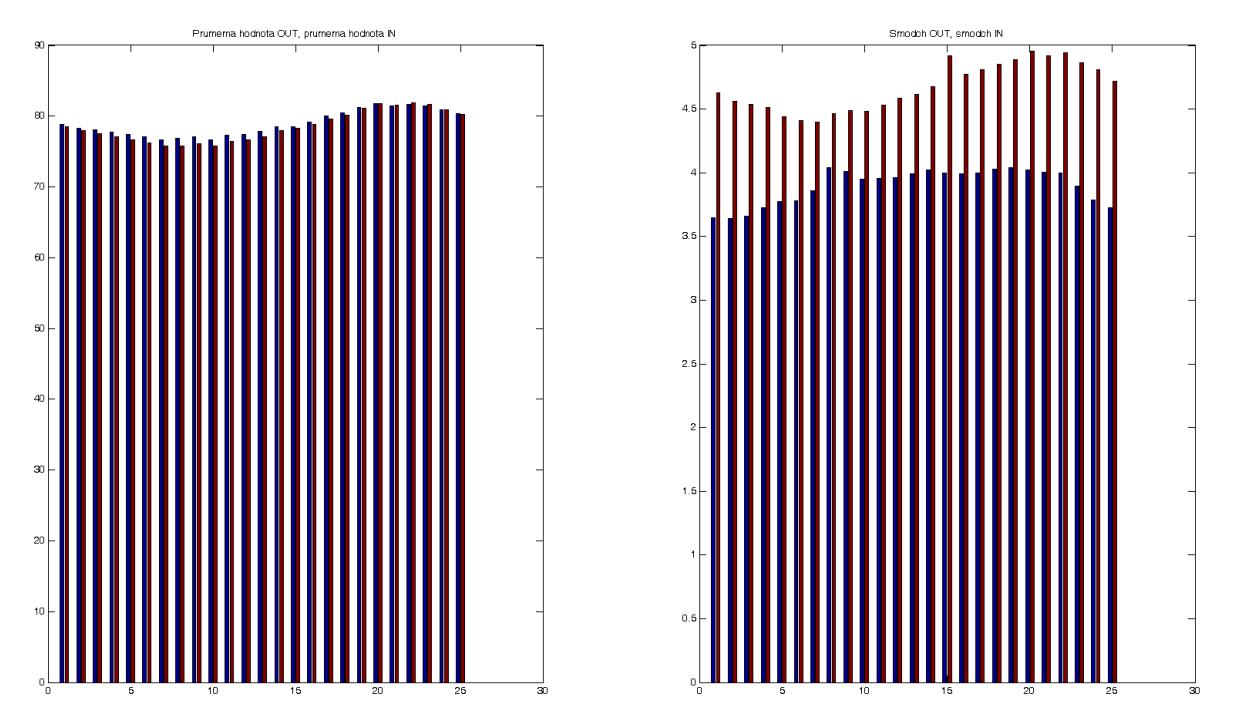

Obrázek 8: Vliv otočení kotouče ve skenovací šabloně na statistické hodnoty drátu použité pro výpočet parametrů segmentačních metod

Na rozdíl od vlivu otáčení na průměrnou jasovou úroveň drátu, nemá vliv otáčení na rozptyl jasových hodnot zcela předvídatelný průběh. Na řadě snímků z různých galerií se potvrdila náhodnost rozptylu hodnot stejně jako sinová závislost v případě průměrné jasové hodnoty. Bez ohledu na funkční vzorec sledované veličiny není v zásadě možné pro stanovenou aplikaci a její provozní podmínky provádět korekci vlivu natočení kotouče.

Kromě právě uvedeného a pospaného vlivu otáčení na statistické hodnoty bylo sledováno ještě několik dalších vlivů, které mohou reálně v provozu nastat. Jde např. o změnu rozlišení DPI použitého skeneru, vyšší a nižší saturaci pořízených obrazů apod. Pro prvně zmíněný faktor, tj. změna rozlišení skeneru, jsou na následujícím obrázku prezentovány dva grafy analogické předchozím. Indexy na vodorovné ose postupně odpovídají zvoleným rozlišením použitého skeneru Epson o hodnotách 1200, 1600, 2400, 3600 a 4800 DPI.

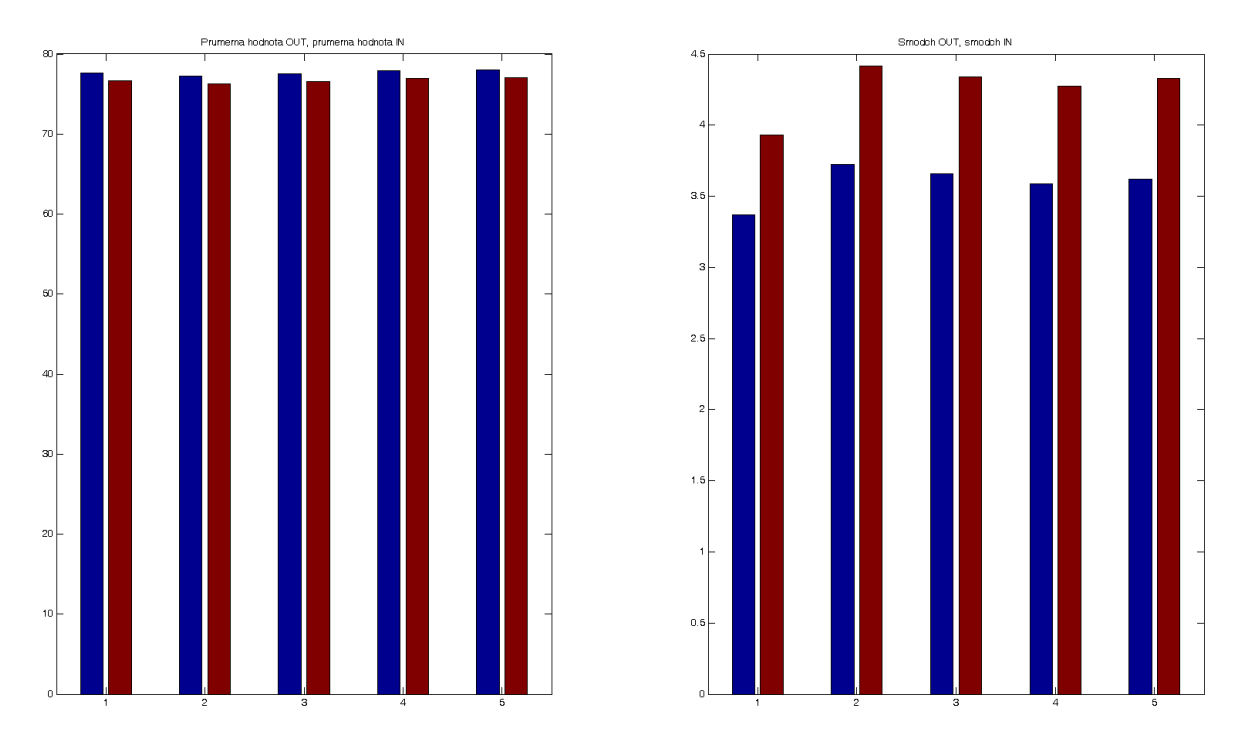

Obrázek 9: Vliv změny rozlišení skeneru na statistické hodnoty drátu

Z hlediska implementace byly výše uvedené a popsané metody začleněny do speciálně navrženého GUI, které kromě samotných algoritmických metod obsahuje celou řadu provozních a pomocných rutin, které však nejsou z hlediska zaměření tohoto článku podstatné. Samotné jádro algoritmů bylo přepsáno do kódu C# za použití běžné dostupných knihoven pro analýzu a zpracování obrazu a pomocí vlastních rutin vytvořených v rámci Skupiny počítačového vidění na Ústavu automatizace a měřicí techniky VUT v Brně. Výsledkem implementace byla aplikace Segregation Analyser pro kompletní správu a vyhodnocení provozních parametrů sledovaných kotoučů.

|               |                                 |         |                   |                           |                          |              | Uložení dat    |
|---------------|---------------------------------|---------|-------------------|---------------------------|--------------------------|--------------|----------------|
| <b>Vzorek</b> |                                 | 3301478 |                   |                           |                          | Ы            | Uložit         |
| Detail vzorku | Výsledek analýzy<br>třída<br>ID |         | hodnota kritérium |                           |                          |              |                |
| 5<br>3<br>2   | UL <sub>B</sub>                 | 65 %    | 85                | oprava<br>UL <sub>B</sub> | ×                        |              |                |
|               | $2$ GN                          | 36%     | 10                | GN                        | $\blacktriangledown$     | ١ù           | Uložit vše     |
|               | 3 ULA                           | 46 %    | 68                | ULA                       | $\overline{\phantom{a}}$ |              |                |
|               | 4 ULA                           | 88%     | 105               | ULA                       | $\overline{\phantom{a}}$ | II           |                |
|               | $5$ ULB                         | 24%     | 49                | UL <sub>B</sub>           | 회                        |              | Smazat analýzu |
|               | 6 ULB                           | 54%     | 75                | ULB                       | $\overline{\phantom{a}}$ |              |                |
| Detail drátu  | $7$ GN                          | 84%     | $\sqrt{23}$       | GN                        | ٠                        |              |                |
| UL B          | 8 ULA                           | 59%     | 79                | ULA                       | ×                        |              |                |
|               | $9$ ULB                         | 34%     | 57                | ULB                       | ٠                        | Nová analýza |                |
|               | 10 GN                           | 35 %    | 10                | GN                        | ×                        |              | Ze souboru     |
|               | $11$ ULB                        | 48%     | 70                | UL <sub>B</sub>           | $\overline{\phantom{a}}$ |              |                |
|               | $12$ GN                         | 5%      |                   | GN                        | $\blacksquare$           |              |                |

Obrázek 10: Ukázka aplikace Segregation Analyser implementující algoritmy vyhodnocení segregace

Na předchozím obrázku je pro ilustraci uvedeno okno aplikace Segregation Analyser, konkrétně nejpodstatnější záložka s výsledky vyhodnocení. V levé horní části je zobrazen celý kotouč (zde se 12 dráty), pod ním detail drátu vybraného v seznamu uprostřed okna, kde jsou tabelovány výsledky automatického vyhodnocení. Pracovníci metalurgické laboratoře tak mohou snadno verifikovat výstupy aplikace a v případě potřeby je ručně modifikovat. Z hlediska stanovení úspěšnosti hodnocení segregací pomocí aplikace Segregation Analyser je situace velmi komplikovaná kvůli neexistenci etalonu segregačních tříd a typů. Shoda hodnocení aplikace se subjektivním hodnocením pracovníky laboratoře se pohybuje na úrovní 60 – 70 %, což hodnota korelace mezi subjektivním, ale expertním posouzením drátu a jeho deterministickým protějškem.

## **Poděkování**

Tato publikace vznikla za podpory grantu "Podpora výzkumu moderních metod a prostředků v automatizaci " financované z Interní grantové agentury Vysokého učení technického v Brně (číslo grantu FEKT-S-11-6).

## **Literatura**

- [1] Hjelmas, E., Low, B.K. Face Detection: A Survey, *Computer Vision and Image Understanding*, Vol. 83, Issue 3, pp. 234-274, 2001, Elsevier, ISSN 1077-3142.
- [2] Papageorgiou, C.P., Oren, M., Poggio, T. A General Framework for Object Detection, *Proceedings of the 6th International Conference on Computer Vision*, pp. 555-562, 1998, IEEE Computer Society, Washington. ISBN 81-7319-221-9.
- [3] Nikhil, R. P., Sankar, K. P., A review on image segmentation techniques, *Pattern Recognition*, Volume 26, Issue 9, September 1993, Pages 1277-1294, ISSN 0031-3203.
- [4] Papageorgiou, C.P., Oren, M., Poggio, T., A general framework for object detection. *Sixth International Conference on Computer Vision*, 1998, pp. 555-562.
- [5] Lowe, D. G., Distinctive Image Features from Scale-Invariant Keypoints. *International Journal of Computer Vision*, Springer Netherlands, 2004, pp. 91-110, ISSN 0920-5691.
- [6] Russ, J.C. *The Image Processing Handbook.* CRC Press Inc., Boca Raton Florida, 1994. ISBN 0-8493-2516-1.
- [7] Young, I.T., Gerbrands, J.J., Vliet, L.J. Fundamentals of Image Processing. TU Delft, 1998. 113 p. ISBN 90-75691-01-7.
- [8] Sonka, M., Hlavac, V., Boyle, R. Image Processing, Analysis and Machine Vision. Toronto : Thomson, 2008. 829 p. ISBN 978-0-495-08252-1.
- [9] Vernon, D. Machine Vision : Automated Visual Inspection and Robot Vision. Hemel Hempstead : Prentice Hall International Ltd., 1991. 260 p. ISBN 0-13-543398-3.
- [10] Kropatsch, W. G., Bischof H. Digital Image Analysis. Springer-Verlag New York, Inc. 2001, 505 pages. ISBN 0-387-95066-4.
- [11] Gonzales, R. C., Woods R. E. Digital Image Processing Third Edition. Pearson Education, Inc. 2008, 954 pages. ISBN 978-0-13-168728-8.
- [12] Jensen, J. R. Introductory Digital Image Processing: a remote sensing perspective. Prentice Hall. 2005, 526 pages. ISBN 0131453610.

Karel Horák

Vysoké učení technické v Brně, Fakulta elektrotechniky a komunikačních technologií, Technická 12, Brno 616 00. Tel.: +420-5-4114-6417, fax: +420-5-4114-6451. E-mail: horak@feec.vutbr.cz.